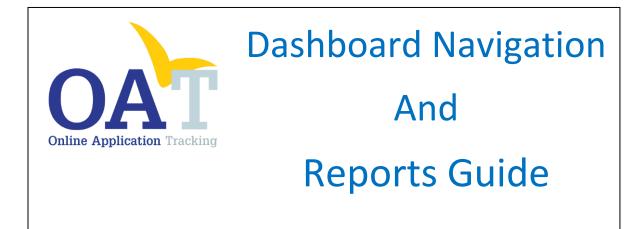

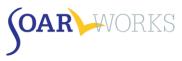

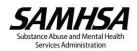

# **Table of Contents**

| Dashboard                                                                                                    | 2                                                                                                    |
|----------------------------------------------------------------------------------------------------|----------------------------------------------------------------------------------------------------|
| Dashboard – All Users                                                                                                    | 2                                                                                                    |
| Menu Bar                                                                                                    | 2                                                                                                    |
| User Summary                                                                                                    | 2                                                                                                    |
| New Applicants                                                                                                    | 2                                                                                                    |
| Monthly Snapshot                                                                                                    | 2                                                                                                    |
| Case Worker Dashboard                                                                                                    | 3                                                                                                    |
| Applications Grid                                                                                                    | 3                                                                                                    |
| Agency Lead Dashboard                                                                                                    | 5                                                                                                    |
| Agency Outcomes Summary                                                                                                    | 5                                                                                                    |
| Applications/Case Workers Grid                                                                                                    | 5                                                                                                    |
| Local Lead Dashboard                                                                                                    | 7                                                                                                    |
| Locality Outcomes Summary                                                                                                    | 7                                                                                                    |
| Applications Grid                                                                                                    | 7                                                                                                    |
| State Team Lead Dashboard                                                                                                    | 9                                                                                                    |
| State Outcomes Summary                                                                                                    | 9                                                                                                    |
| Applications Grid                                                                                                    |                                                                                                    |
| Applicant Overview                                                                                                    |                                                                                                    |
|                                                                                                    |                                                                                                    |
| Applications Page                                                                                                    |                                                                                                    |
| Applications Page                                                                                                    |                                                                                                    |
|                                                                                                    |                                                                                                    |
| Search                                                                                                    | 13<br>13                                                                                                 |
| Search<br>View/Edit Applications                                                                                                    |                                                                                                    |
| Search<br>View/Edit Applications<br>Filters                                                                                                    |                                                                                                    |
| Search<br>View/Edit Applications<br>Filters<br>Reports                                                                                                    |                                                                                                    |
| Search<br>View/Edit Applications<br>Filters<br>Reports<br>Using Reports                                                                                                    |                                                                                                    |
| SearchView/Edit Applications<br>Filters<br>Reports<br>Using Reports                                                                                                    |                                                                                                    |
| SearchView/Edit Applications<br>Filters                                                                                                    |                                                                                                    |
| Search<br>View/Edit Applications<br>Filters<br>Reports<br>Using Reports<br>Individual Reports<br>Summary Reports<br>Overview Summary Report                                                                                                    |                                                                                                    |
| Search                                                                                                    | 13<br>13<br>13<br>14<br>14<br>14<br>15<br>15<br>15<br>16<br>16                                           |
| Search<br>View/Edit Applications<br>Filters<br>Reports<br>Using Reports<br>Individual Reports<br>Summary Reports<br>Overview Summary Report<br>Optional Information Summary Report<br>Non-SOAR Summary Report                                                                                                    | 13<br>13<br>13<br>13<br>14<br>14<br>14<br>15<br>15<br>15<br>15<br>16<br>16<br>16                         |
| Search                                                                                                    | 13<br>13<br>13<br>13<br>14<br>14<br>14<br>14<br>15<br>15<br>15<br>15<br>16<br>16<br>16<br>16<br>17       |
| Search<br>View/Edit Applications<br>Filters<br>Reports<br>Using Reports<br>Individual Reports<br>Summary Reports<br>Overview Summary Report<br>Optional Information Summary Report<br>Non-SOAR Summary Report<br>Export to Excel or Display as a PDF<br>User Summary Report                                           | 13<br>13<br>13<br>14<br>14<br>14<br>14<br>15<br>15<br>15<br>16<br>16<br>16<br>16<br>17<br>17             |
| Search<br>View/Edit Applications<br>Filters<br>Reports<br>Using Reports<br>Individual Reports<br>Summary Reports<br>Overview Summary Report<br>Optional Information Summary Report<br>Non-SOAR Summary Report<br>Export to Excel or Display as a PDF<br>User Summary Report<br>SOAR Users Grid                        | 13<br>13<br>13<br>14<br>14<br>14<br>14<br>15<br>15<br>15<br>16<br>16<br>16<br>16<br>17<br>17<br>17       |
| Search<br>View/Edit Applications<br>Filters<br><b>Reports</b><br>Using Reports<br>Individual Reports<br>Summary Reports<br>Overview Summary Report<br>Optional Information Summary Report<br>Non-SOAR Summary Report<br>Export to Excel or Display as a PDF<br>SOAR Users Grid<br>Export to Excel or Display as a PDF | 13<br>13<br>13<br>14<br>14<br>14<br>14<br>15<br>15<br>15<br>16<br>16<br>16<br>16<br>17<br>17<br>17<br>17 |

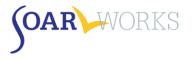

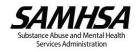

# Dashboard

When you log-in to OAT, you will be directed to your dashboard. The information displayed is dependent on your role.

# Dashboard – All Users

| OAT WORKS                                                                                                    | Dashboard Applications R | Reports -                                                            |                                              | Hi, Sarah Smith (Ca                                                          | se Worker) + Logout                                  |
|----------------------------------------------------------------------------------------------------|--------------------------|----------------------------------------------------------------------|----------------------------------------------|------------------------------------------------------------------------------|------------------------------------------------------|
|                                                                                                    | Appro                    | y Initial Outcomes<br>provals Denials<br>6% 14%<br>Approved 5 Denied | Decisions Days<br>35 23<br>Total Initial AVG | Days                                                                         | WYNationalApprovalsApprovals40%64%35 Total6211 Total |
| New Applicants<br>applicant ID ()<br>xample: Jane Doe, born in 1985,<br>with a SSN of 123-45-6789. ID = jø85do6789 | Create Applica           | INITIAL - 1                                                          | is this Month<br>Total<br>Iotal<br>Al        | 4<br>Approved A<br>INITIAL 2 TOT<br>RECON- 11 TOT<br>AU-11 TOTAL<br>NON SOAR |                                                      |

#### Menu Bar

- Navigate between the Dashboard, Applications page, and Reports page.
- View your profile by clicking on your name on the top right.
  - You can edit your name, phone, email address, and password.
  - You are not able to change your location, role, or agency.

#### **User Summary**

#### **Pending Applications**

Applications the user has entered into OAT for which a Decision is pending.

#### **User Details**

- Name, Role, Agency, City, State, Email
- Apps: Total number of applications entered in OAT regardless of type or decision status
- Created: Date OAT account was created

#### **My Initial Outcomes**

Outcomes for the user's initial applications that have a decision entered into OAT.

#### **State Outcomes**

• The state approval rate is updated annually by the SAMHSA SOAR TA Center.

#### **National Outcomes**

 The national approval rate is based on outcomes reported by all states in the previous fiscal year, including those not tracked in OAT.

#### **New Applicants**

This gold-colored box is where you can create a new Applicant ID. (Please see the OAT User's Guide)

#### Monthly Snapshot

The monthly snapshot displays the user's activity for the *current* month: New Applications created and Approvals for each application type.

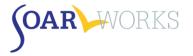

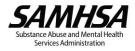

# ~~ The Remainder of the Dashboard differs based on OAT Role ~~

# **Case Worker Dashboard**

# **Applications Grid**

| /iew            | ·                           |          |                            |         |          |
|-----------------|-----------------------------|----------|----------------------------|---------|----------|
| Pending Apps    | All Apps                    |          |                            |         |          |
| Sarah Smith - I | Pending Applic              | ations   |                            |         |          |
| Application 1   | Гуре                        |          |                            |         | Export   |
| Show All        |                             |          |                            |         |          |
| Show 10         | <ul> <li>entries</li> </ul> |          | Search:                    |         |          |
| ApID 11         | PFD Date 🔱                  | App Date | Type                       | Status  | Actions  |
| jc12jc1212      | -                           | -        |                            | NEW     | Continu  |
| ja99pi3456      | -                           | -        |                            | NEW     | Continu  |
| jd12jd1212      |                             |          |                            | NEW     | Continu  |
| ps12ps1212      |                             | -        |                            | NEW     | Continu  |
| 1178117985      | -                           | -        |                            | NEW     | Continu  |
| jd81de1111      | -                           | -        |                            | NEW     | Continue |
| уу99уу9999      |                             |          |                            | NEW     | Continue |
| lu81po3893      | -                           |          |                            | NEW     | Continue |
| ba55va1866      | -                           | -        | Reconsideration using SOAR | PENDING | Continue |
|                 |                             |          |                            |         | Continue |

### Application Type

 You can choose to view only certain application types (Initial, Reconsideration, ALJ Hearing, or Non-SOAR).

#### Columns

- ApID, PFD (Protective Filing Date), Application Submission Date, Application Type, Application Status, and Actions
- Click on column heading to sort by: ApID, PFD Date, or Type.

#### View/Edit Application

Click on the ApID or "Continue" in the Actions column to enter additional information about the case.

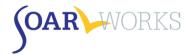

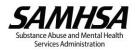

### All Apps View

|                 | rent App | lications                  |                   |      |         |           |
|-----------------|----------|----------------------------|-------------------|------|---------|-----------|
| Application Typ | e        |                            |                   |      |         |           |
| Show All        |          |                            |                   |      |         |           |
| now 10 •        | entries  |                            |                   |      | Search: |           |
| ApID            | Į≜       | Current App                | 11 Current Status | Days | # Apps  | Actions   |
| ab68os1234      |          | Initial SOAR Application   | APPROVED          | 66   | з       | Actions - |
| ab68os1235      |          | Initial SOAR Application   | APPROVED          | 31   | 1       | Actions - |
| ab74os1235      |          | Initial SOAR Application   | APPROVED          | 30   | 1       | Actions - |
| aw12aw1212      |          | Non-SOAR Claim             | DENIED            | 2    | 0       | Continue  |
| ba55va1866      |          | Reconsideration using SOAR | PENDING           | -    | 0       | Continue  |
| by84ki9998      |          | Initial SOAR Application   | APPROVED          | 28   | 1       | Actions - |
| by84ki9999      |          | Initial SOAR Application   | APPROVED          | 85   | 1       | Actions - |
| By90Ki1234      |          | Initial SOAR Application   | APPROVED          | 38   | 1       | Actions - |
| cr79ca1234      |          | Initial SOAR Application   | APPROVED          | 0    | 1       | Actions - |
| de22mc9876      |          | Initial SOAR Application   | APPROVED          | 31   | 1       | Actions - |

# Application Type

• You can choose to view only certain application types.

#### Columns

- ApID, Current Application Type, Current Application Status, Days to Decision, # Apps (application types this ApID has progressed through), Actions
- Click on column heading to sort by: ApID or Current App.

- New or Pending cases:
  - Click on the ApID or "Continue" in Actions Column to enter additional information about the case.
- Approved or Denied cases:
  - o Click on the ApID or "Actions: Overview" in Actions Column to see an Applicant Overview.
  - Click on "Actions: Post Decision" in Actions Column to enter Post-Decision information about an application *(if it has not yet been entered).*

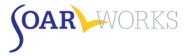

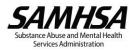

# **Agency Lead Dashboard**

# Agency Outcomes Summary

| 192 TOTAL<br>Completed Initial SOAR            |                            | 53 TOTAL<br>Completed           | Recon SOAR                 | 22 TOTAL<br>Completed          |                             | 2 TOTAL<br>Completed            | Non SOAR                    |
|------------------------------------------------|----------------------------|---------------------------------|----------------------------|--------------------------------|-----------------------------|---------------------------------|-----------------------------|
| App. (129)                                     | 🔴 Den. (63)                | App. (35)                       | Den. (18)                  | App. (13)                      | Den. (9)                    | ● App. (6) ●                    | Den. (5)                    |
| Approval<br>Rate<br><b>67%</b>                 | AVG Days<br>Decision<br>26 | Approval<br>Rate<br><b>66%</b>  | AVG Days<br>Decision<br>28 | Approval<br>Rate<br><b>59%</b> | AVG Days<br>Decision<br>169 | Approval<br>Rate<br><b>300%</b> | AVG Days<br>Decision<br>159 |
| Top CW's<br>Sarah Smi<br><sub>Agency One</sub> |                            | 8196<br>% Initial Apps Approved |                            |                                |                             |                                 |                             |
| Sarah Smi<br>Agency One                        |                            | 74%<br>% Initial Apps Approved  |                            |                                |                             |                                 |                             |
| Sarah Smi<br>Agency One                        |                            | 73%<br>% Initial Apps Approved  |                            |                                |                             |                                 |                             |

## **Applications Summary (Cumulative)**

Approval Rates and Average Days to Decision for all of the Agency's completed applications.

#### **Top CWs this Month**

• Top Case Workers within the agency based on approval rates.

# Applications/Case Workers Grid

| Pending | Apps View |
|---------|-----------|
|---------|-----------|

| Pending App       |                             | ne Case Worker | -             |    |                            |    |         |           |
|-------------------|-----------------------------|----------------|---------------|----|----------------------------|----|---------|-----------|
|                   | Pending Applic              | ations         |               |    |                            |    |         | -         |
| Users<br>Show All |                             | •              |               |    |                            |    |         | Export CS |
| iow 10            | <ul> <li>entries</li> </ul> |                |               |    |                            |    | Search: |           |
| ApID 🕸            | PFD Date 🔱                  | App Date       | Case Worker   | J† | Туре                       | ļţ | Status  | Actions   |
| a55va1866         |                             |                | Smith, Sarah  |    | Reconsideration using SOAR |    | PENDING | Continue  |
| lw68dz1234        | 02/01/2016                  | 02/29/2016     | Smiths, Sarah |    | Initial SOAR Application   |    | PENDING | Continue  |
| a85do6789         | 12/15/2015                  | 12/15/2015     | Smiths, Sarah |    | Initial SOAR Application   |    | PENDING | Continue  |
|                   |                             |                |               |    |                            |    |         |           |

#### Users

• You can choose to view a particular Case Worker.

#### Columns

- ApID, PFD, Application Submission Date, Case Worker, Application Type, Application Status, Actions
- Click on column heading to sort by: ApID, PFD Date, Case Worker, or Type.

- Click on the ApID or "Continue" in the Actions column to enter additional information about the case.
- Clicking the name of the Case Worker will take you to their "Applications" page.

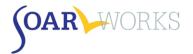

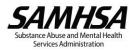

# [Agency Name] Case Workers View

| gency One - Users |                   |           |              |           |
|-------------------|-------------------|-----------|--------------|-----------|
| Users             |                   |           |              |           |
| Show All          | •                 |           |              |           |
| now 10 • entries  |                   |           | Search:      |           |
| Case Worker 🕸     | Approvals/Denials | Decisions | Days         | Actions   |
| Glpatrick, Mike   | 1                 |           | 0            | Actions - |
| Silpatrick, Mike  | 0/0               | 0         | 0 Q View App | lications |
| GIpatrick, Mike   | 1                 |           | 0            | Actions + |
| Nagele, Joe       | 1                 |           | 0            | Actions - |
| Smith, Sarah      | 40 / 9            | 49        | 70           | Actions - |
| Smithm, Sarah     | /                 |           | 0            | Actions - |
| Fester, Alpha     | 0/0               | 0         | 0            | Actions - |

## Users

• You can choose to view a particular Case Worker.

### Columns

- Case Worker, Approval Rate Progress Bar, Total Decisions, Average Days to Decision, Actions
- Click on column heading to sort by Case Worker.

# View Applications

 Clicking the name of the Case Worker or clicking "Actions: View Applications" in the Actions column will take you to their "Applications" page.

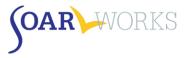

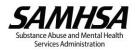

# Local Lead Dashboard

# Locality Outcomes Summary

| 1000                     |                            | 53 T                           | ted Recon SOAR             | 22 TOTAL<br>Completed          | Completed ALJ SOAR          |                                 | Non SOAR                    |
|--------------------------|----------------------------|--------------------------------|----------------------------|--------------------------------|-----------------------------|---------------------------------|-----------------------------|
| App. (129)               | Den. (63)                  | App. (3)                       | 5) 😑 Den. (18)             | <ul> <li>App. (13)</li> </ul>  | Den. (9)                    | App. (6)                        | Den. (5)                    |
| Approval<br>Rate<br>67%  | AVG Days<br>Decision<br>26 | Approval<br>Rate<br>66%        | AVG Days<br>Decision<br>28 | Approval<br>Rate<br><b>59%</b> | AVG Days<br>Decision<br>169 | Approval<br>Rate<br><b>300%</b> | AVG Days<br>Decision<br>159 |
| Top CW's                 | this Month                 |                                | Top Agencies               |                                |                             |                                 |                             |
| Sarah Smit<br>Agency One | h                          | 81%<br>% Initial Apps Approved | Agency One<br>Test County  | 66%<br>% Initial Apps          | Approved                    |                                 |                             |
| Sarah Smit<br>Agency One | h                          | 74%<br>% Initial Apps Approved |                            |                                |                             |                                 |                             |
| Sarah Smit<br>Agency One | h                          | 73%<br>% Initial Apps Approved |                            |                                |                             |                                 |                             |

## **Applications Summary (Cumulative)**

 Approval Rates and Average Days to Decision for all completed applications in the Local Lead's assigned cities/counties.

#### **Top CWs this Month and Top Agencies**

• Top Case Workers and Agencies from the assigned localities based on approval rates.

# **Applications Grid**

# **Pending Apps View**

| Pending App                       |                 |               |               |             |                            |         |             |
|-----------------------------------|-----------------|---------------|---------------|-------------|----------------------------|---------|-------------|
| gency One (L<br>Users<br>Show All | ocal Lead) - Pe | nding Applica | tions         |             |                            |         | D Export CS |
|                                   | entries         |               |               |             |                            | Search: |             |
| ApID 🕸                            | PFD Date 🔱      | App Date      | User 11       | Role 11     | Туре                       | Status  | Actions     |
| ba55va1866                        | -               | -             | Smith, Sarah  | Case Worker | Reconsideration using SOAR | PENDING | Continue •  |
| dw68dz1234                        | 02/01/2016      | 02/29/2016    | Smiths, Sarah | State Lead  | Initial SOAR Application   | PENDING | Continue    |
| ja85do6789                        | 12/15/2015      | 12/15/2015    | Smiths, Sarah | State Lead  | Initial SOAR Application   | PENDING | Continue    |
|                                   |                 |               |               |             |                            |         |             |

#### Users

• You can choose to view a particular Case Worker.

### Columns

- ApID, PFD, Application Submission Date, User Name, Role, Application Type, Application Status, Actions
- Click on column heading to sort by: ApID, PFD Date, Case Worker, or Type.

- Click on the ApID link or "Continue" in the Actions column to enter additional information about a case.
- Clicking the name of the Case Worker will take you to their "Applications" page.

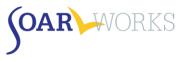

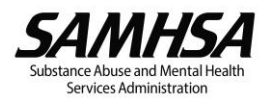

# **All Apps View**

| Users      |        |                            |    |                |      |         |                           |
|------------|--------|----------------------------|----|----------------|------|---------|---------------------------|
| Show All   |        |                            |    |                |      |         |                           |
| how 10 🔹 e | ntries |                            |    |                |      | Search: |                           |
| ApID       | ţŁ     | Current App                | 11 | Current Status | Days | # Apps  | Actions                   |
| ab68os1234 |        | Reconsideration using SOAR |    | APPROVED       | 31   | 3       | Actions -                 |
| ab68os1235 |        | Reconsideration using SOAR |    | PENDING        |      |         | Post Decision<br>Overview |
| ab74os1235 |        | Initial SOAR Application   |    | APPROVED       | 30   | 1       | Actions +                 |
| an90de0987 |        | Initial SOAR Application   |    | APPROVED       | 61   | 1       | Actions -                 |
| by84ki9998 |        | Initial SOAR Application   |    | APPROVED       | 28   | 1       | Actions -                 |
| by84ki9999 |        | Initial SOAR Application   |    | APPROVED       | 85   | 1       | Actions -                 |
| By90Ki1234 |        | Initial SOAR Application   |    | APPROVED       | 127  | 1       | Actions -                 |
| By96Ki6789 |        |                            |    | NEW            |      | 0       | Continue                  |
| cr79ca1234 |        | Initial SOAR Application   |    | APPROVED       | 0    | 1       | Actions -                 |
| cr79ca1235 |        | Initial SOAR Application   |    | APPROVED       | 28   | 1       | Actions +                 |

#### Users

• You can choose to view a particular Case Worker.

1

## Columns

- ApID, Current Application Type, Current Application Status, Days to Decision, # Apps (application types this ApID has progressed through), Actions
- Click on column heading to sort by: ApID or Current App.

- New or Pending cases:
  - Click on the ApID **or** "Continue" in Actions Column to enter additional information about the case.
- Approved or Denied cases:
  - Click on the ApID link **or** "Actions: Overview" in Actions Column to see the Applicant Overview.
    - Click on "Actions: Post Decision" in Actions Column to enter Post-Decision information about an application *(if it has not yet been entered).*

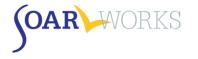

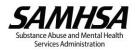

# State Team Lead Dashboard

# State Outcomes Summary

|                          | 194 TOTAL 53 TOTAL<br>completed Initial SOAR Completed Recon S |                                |                            | 22 TOTAL                       |                             | 2 TOTAL<br>Completed            | l Non SOAR                  |
|--------------------------|----------------------------------------------------------------|--------------------------------|----------------------------|--------------------------------|-----------------------------|---------------------------------|-----------------------------|
| App. (131)               | 🛑 Den. (63)                                                    | <ul> <li>App. ()</li> </ul>    | 5) 兽 Den. (18)             | <ul> <li>App. (13)</li> </ul>  | Den. (9)                    | <ul> <li>App. (6)</li> </ul>    | Den. (5)                    |
| Approval<br>Rate<br>68%  | AVG Days<br>Decision<br><b>26</b>                              | Approval<br>Rate<br><b>66%</b> | AVG Days<br>Decision<br>28 | Approval<br>Rate<br><b>59%</b> | AVG Days<br>Decision<br>169 | Approval<br>Rate<br><b>300%</b> | AVG Days<br>Decision<br>159 |
|                          | this Month                                                     |                                | Top Agencies               |                                |                             | otal Snapshots                  |                             |
| Sarah Smit<br>Agency One |                                                                | 81%<br>% Initial Apps Approved | Agency One<br>Test County  | 67%<br>% Initial Apps          | Approved                    | 27<br>Dtal Users                |                             |
| Sarah Smit<br>Agency One |                                                                | 75%<br>% Initial Apps Approved |                            |                                | 6                           | 5                               |                             |
| Sarah Smit               |                                                                | 73%<br>% Initial Apps Approved |                            |                                | т                           | otal Agencies                   |                             |

# **Applications Summary (Cumulative)**

Approval Rates and Average Days to Decision for all completed applications in the State

## Top CWs this Month and Top Agencies

• Top Case Workers and Agencies in the State based on approval rates.

## **Total Snapshots**

• Quick view of the total number of Users and Agencies in the State.

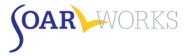

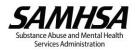

# Applications Grid State Agencies View

| Wyoming Agencies All Users | Pend | ding Applications |    |              |    |                   |      |            |              |           |
|----------------------------|------|-------------------|----|--------------|----|-------------------|------|------------|--------------|-----------|
| Wyoming - Agencies         |      |                   |    |              |    |                   |      |            |              |           |
| County                     |      | Agency            |    |              |    |                   |      |            |              |           |
| Show All                   | •    | Show All          |    | •            |    |                   |      |            |              |           |
| Show 10 • entries          | IA.  | Agency Lead       | lî | Local Lead   | ļţ | Approvals/Denials | Days | Search:    | Decisions ↓1 | Actions   |
|                            | +=   | Agency Lead       | +1 | Local Lead   | +1 | Approvais/Demais  | -    | initial +1 | Decisions +1 | Actions   |
| Annan One for Tasising     |      |                   |    |              |    | -                 | 0    | -          | -            | Actions + |
| Agency One for Training    |      |                   |    |              |    | -                 | 0    | -          | -            | Actions + |
| Agency Two for Training    |      |                   |    |              |    |                   |      |            |              |           |
|                            |      | Smith, Sarah      |    | Smith, Sarah |    | 31 / 5            | 111  | 28         | 36           | Actions + |

# County/Agency

You can choose to view a particular County and/or Agency.

## Columns

- Agency, Agency Lead, Local Lead, Approvals/Denials (progress bar), Days (Average Days to Decision), Initial, (# Initial Applications Entered), Decisions (# Decisions Entered for all application types), Actions
- Click on column heading to sort by: Agency, Agency Lead, Local Lead, Initial Applications, or Decisions Received.

# View Users/Applications

- Click on Agency Name to view all users from that agency.
- Click on Agency Lead or Local Lead name to go to that User's "Applications Page."
- Actions Options:
  - View Applications: View all applications from that agency
  - View Users: View all users from that Agency.
  - View Reports: View an overall state progress graph report (see below).

# **All Users View**

| Wyoming Agene    | cies All Use | rs Pen | ding Applications        |     |       |    |             |            |             |         |
|------------------|--------------|--------|--------------------------|-----|-------|----|-------------|------------|-------------|---------|
| Wyoming - All Us |              |        |                          |     |       |    |             |            | Search:     |         |
| Created          | 17 Last Name | • 17   | Email                    | .↓† | State | 11 | Role 11     | Agency     | ∱ Status ↓1 | Actions |
| 05/14/2015       | Harris       |        | sharris_al@agencytwo.com |     | WY    |    | Agency Lead | Agency Two | Approved    | Actions |
|                  |              |        | ljones_cw@agencytwo.com  |     | WY    |    | Case Worker | Agency Two | App Q View  | Cases   |
| 05/14/2015       | Jones        |        | ijones_cw@agencytwo.com  |     |       |    | cuse monter | rigency mo |             |         |

#### Columns

- (Date OAT Account) Created, Last Name, Email, State, Role, Agency, Status, Actions.
- Click on column heading to sort by any of the above columns.

# View Agencies/Users/Applications

- Click on Email or "View Cases" from the Actions column to go to that User's "Applications" page.
- Click on Agency Name to view all Users registered in OAT from that Agency.

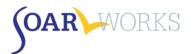

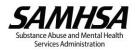

# **Pending Applications View**

|                   |                   | <b>&gt;</b>   |            |    |                   |    |                            |        |         |            |
|-------------------|-------------------|---------------|------------|----|-------------------|----|----------------------------|--------|---------|------------|
| Test State Agen   | icies All Users   | Pending Appli | cations    |    |                   |    |                            |        |         |            |
| Test State - Pend | ling Applications |               |            |    |                   |    |                            |        |         |            |
| Application Ty    | pe                |               |            |    |                   |    |                            |        |         | Export CSV |
| Show All          |                   | •             |            |    |                   |    |                            |        |         |            |
| Show 10 •         | entries           |               |            |    |                   |    |                            | Search | :       |            |
| AulD              | PFD Date          | App Date      | A          | 11 | Case Worker       | 11 | Туре                       | ļţ     | Status  | Actions    |
| ApID              | PFD Date 4=       | App Date      | Agency     | +1 | Case worker       | +1 | туре                       | +1     | status  | Actions    |
| fg34rt2345        |                   | -             | Agency One |    | Smith, Sarah (me) |    | Reconsideration using SOAR |        | PENDING | Continue • |
| mi78by2222        |                   | -             | Agency One |    | Smith, Sarah (me) |    | -                          |        | NEW     | Continue   |
| jo77bo1999        | -                 | -             | Agency One |    | Smith, Sarah (me) |    | ALJ Hearing using SOAR     |        | PENDING | Continue   |
|                   |                   |               |            |    |                   |    |                            |        |         |            |

# Application Type

 You can choose to View particular Application Types (Initial, Reconsideration, ALJ Hearing, or Non-SOAR).

## Columns

- ApID, PFD, Application Submission Date, Agency, Case Worker Name, Application Type, Application Status, Actions
- Click on column heading to sort by: ApID, PFD Date, Agency Name, Case Worker, or Type.

- Click on the ApID link or "Continue" in the Actions column to enter additional information about a case.
- Clicking on the name of the case worker will take you to their "Applications" page.

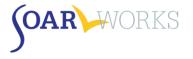

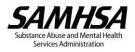

# **Applicant Overview**

Clicking on the ApID or choosing "Overview" from the Actions column for any case with a decision will bring you to an Applicant Overview page

| -                                                      | Applicant Over                           | /iew                                  | -                                                           |
|--------------------------------------------------------|------------------------------------------|---------------------------------------|-------------------------------------------------------------|
| ab68os1234                                             | 3 Total Decision(s)                      | *2*                                   | case worker<br>Sarah Smith                                  |
| Created: 07/15/2015                                    | Age: 45                                  | Sex: Male                             | Agency One                                                  |
| Cheyenne, WY     Reconsideration using SOAR - Approved | Military: No                             | Assistance: No                        |                                                             |
| -                                                      | Working? No                              | Housing Status: SRO, boardin<br>house | 18                                                          |
| Initial SOAR Reconsideration Current ALJ Hearing       |                                          | ۲                                     | Applicant Created                                           |
| Approved on June 15, 2014                              |                                          |                                       | GENDER AGE CASE WORKER<br>M 45 Sarah Smith<br>July 15, 2015 |
| Approved for:<br>Both SSI & SSDI                       |                                          |                                       |                                                             |
| Was applicant housed at decision? Di                   | id access to benefits facilitate housinį | g?                                    | Initial SOAR Application - Details                          |
| Representative Payee Needed?<br>Yes                    |                                          |                                       | MEDICAL RECORDS QUALITY REVIEW Yes No February 15, 2014     |
| Protective Filing Date:                                |                                          | 02/15/2014                            |                                                             |
| Application Date:                                      |                                          | 04/10/2014                            | Initial SOAR Application - Decision                         |
| Completed SSA 1696?                                    |                                          | No                                    | STATUS DECISION DATE DAYS DECISION<br>Approved 06/15/14 66  |
| Medical Records Collected?                             |                                          | Yes                                   | June 15, 2014                                               |
| MSR                                                    |                                          | Yes                                   |                                                             |
| MSR Co-Signed?                                         |                                          | No                                    | Initial SOAR Application - Post<br>Approval                 |
| Quality of Review                                      |                                          | No                                    | STATUS ACTIONS<br>Completed Edit/Review                     |
| CE Exam Ordered?                                       |                                          |                                       |                                                             |
|                                                        |                                          | 8                                     | Reconsideration using SOAR -                                |

- A green thumbs up indicates that the claim was approved. A red thumbs down indicates a denial.
- The applicant ID, applicant's demographic information, Case Worker and Agency is provided at the top of the page.
- The total number of application decisions associated with the ApID is indicated in the top middle section of the page.
- Users can toggle between Initial SOAR, Reconsideration and ALJ Hearing (*if applicable*). The word "Current" will appear next to the current application type.
- An overview of the activity about the application as it progressed through application types is also provided.

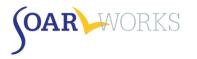

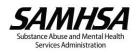

# **Applications Page**

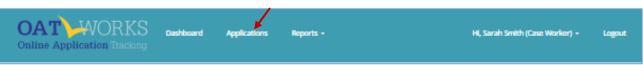

- The Applications page can be accessed from the menu bar (all users) or by clicking on a user's name from the dashboard (Agency, Local, State Leads).
- This page allows all users to view their *own* applications, and also allows SOAR Leads to view all applications from their Agency, Locality, and/or State.
- Applications are grouped by Application Type (New, Initial SOAR Applications, Reconsideration SOAR Applications, etc.)
- Filters can be used to display only particular Applications (See "Using Filters" below)

# Search

Enter an ApID into the "Search" box at the top of any Application Type or in the "Search ApIDs" box at the top of the page to search across all Application Types.

| Search ApID's      |                                          |          |                        |          |            |
|--------------------|------------------------------------------|----------|------------------------|----------|------------|
| ENTER APID         |                                          |          |                        |          |            |
|                    |                                          |          |                        |          | -          |
| New Applications   |                                          |          |                        |          |            |
| Show 10 v entries  |                                          |          |                        |          | Search:    |
| ApID 11 Date Creat | ed <sup>↓</sup> <sup>₹</sup> Case Worker | 1 Agency | <b>↓</b> ↑ State       | ी Status | 11 Actions |
|                    |                                          | No       | matching records found |          |            |

# **View/Edit Applications**

- Approved or Denied cases ALL OAT Roles:
  - o Click on the ApID link or "Actions: Overview" in Actions Column to see the Applicant Overview.
  - Click on "Actions: Post Decision" in Actions Column to enter Post-Decision information about an application *(if it has not yet been entered)*
- New or Pending cases Case Workers (or other roles for cases they have entered)
  - Click on the ApID to enter additional information about the case.

# **Filters**

- All Roles: Filter by Veteran Status, Age, Living Situation, Date Created, and Application Status
- Additional Filters are available to SOAR Leads:
  - Agency Leads: User Name
  - Local Leads: Agency
  - o State Team Leads: County
- Choose filters and click the green "Filter" button. To clear all Filters, click "x Reset."

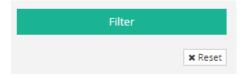

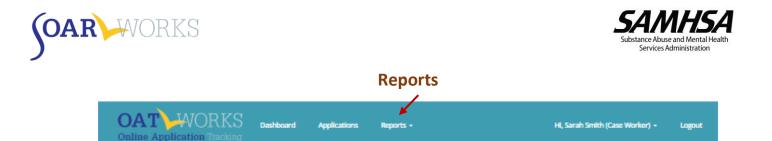

- The "Reports" feature can be accessed from the Menu Bar.
- A drop-down menu allows users to select "Individual" or "Summary" Reports (All Roles), as well as "User Summary Reports" (Agency, Local, State Leads only).
- Only applications that have **received a decision** will appear in Reports. *"New" or "Pending" applications* will not appear in Reports.
- Filters can be used for all Report types (See "Using Filters" below)

# **Using Reports**

We recommend that reports be used to celebrate the success of individual case workers, agencies, and localities that are promoting SOAR with great outcomes!

| Role        | Can Access Data From                                          | Reports Most Helpful for                       |
|-------------|---------------------------------------------------------------|------------------------------------------------|
| Case Worker | Their own application entries*                                | Tracking successes and considering areas       |
|             |                                                               | where technical support is needed to improve   |
| Agency Lead | <ul> <li>Assigned agency</li> </ul>                           | Considering targeted technical assistance or   |
|             | All case workers assigned to that agency                      | reviewing outcomes at steering committee       |
|             |                                                               | meetings                                       |
| Local Lead  | One or multiple                                               | Reviewing outcomes across agencies and         |
|             | counties/localities/regions                                   | counties and considering areas for additional  |
|             | Agencies assigned to these localities                         | follow-up support                              |
|             | Case workers from those agencies                              |                                                |
| State Lead  | <ul> <li>All case workers from all agencies in all</li> </ul> | Reviewing state plans, considering targeted    |
|             | localities across the state                                   | technical assistance or support for particular |
|             |                                                               | agencies or localities                         |

\* All Users/Roles can see their own application entries.

# **Individual Reports**

- Individual reports display all data entered for applications that *have received a decision*.
- Use the gray bar at the bottom to scroll across the screen to view all the data.
- Click on an ApID to see the Applicant Overview.

| now 10 • ent  | tries      |          |        |           |                   |                              | Search:      |                      |          |
|---------------|------------|----------|--------|-----------|-------------------|------------------------------|--------------|----------------------|----------|
| Case Worker 斗 | ApID 🏦     | Gender 👫 | Age ↓↑ | Veteran 🕼 | DischargeStatus 🔱 | VA Disability Compensation 🔱 | Applicant Wo | rking during Applica | tion Pro |
| Smith, Sarah  | vm71gg5556 | м        | 45     | N         |                   |                              | N            |                      |          |
| Smith, Sarah  | ml71th4445 | F        | 45     | Y         |                   |                              | N            |                      |          |
| Smith, Sarah  | pr71yu6667 | м        | 45     | N         |                   |                              | N            |                      |          |
| Smith, Sarah  | ja85do6771 | F        | 29     | Y         |                   |                              | N            |                      |          |
| Smith, Sarah  | ab68os1234 | м        | 45     | N         |                   |                              | N            |                      |          |
| Smith, Sarah  | ab68os1235 | F        | 36     | Y         |                   |                              | N            |                      |          |
| Smith, Sarah  | ab74os1235 | м        | 36     | Y         |                   |                              | N            |                      |          |
| Smith, Sarah  | su72so2222 | F        |        | N         |                   |                              | N            |                      |          |
| Smith, Sarah  | pp67aa0245 | м        | 33     | N         |                   |                              | N            |                      |          |
| Smith, Sarah  | by84ki9999 | м        | 31     | N         |                   |                              | N            |                      |          |
| 4             |            |          |        |           |                   |                              |              |                      | •        |

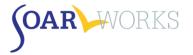

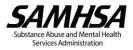

# **Summary Reports**

There are three types of summary reports: *Overview*, *Optional Information*, and *Non-SOAR*. Choose Report Type at the top of the page; choose any applicable filters, and then click "Filter" to display the report.

|                                                                                        | Summary Reports |
|----------------------------------------------------------------------------------------|-----------------|
| Report Type           Overview (default)         Optional Information         Non-SOAR |                 |

## **Overview Summary Report**

This Report provides an easy-to-read Overview of outcomes for SOAR-assisted applications, including applicant demographics, housing status, and SOAR Critical Components.

|                                                                 | Initial SOAR       | Reconsideration    | ALJ Hearings                                            |
|-----------------------------------------------------------------|--------------------|--------------------|---------------------------------------------------------|
|                                                                 | Approved<br>Denied | Approved<br>Denied | Approved<br>Denied                                      |
| Approvals                                                       | 99                 | 24                 | 11                                                      |
| Denials                                                         | 44                 | 13                 | 6                                                       |
| Total Decisions                                                 | 143                | 37                 | 17                                                      |
| Approval Rate (%)                                               | 69%                | 65%                | 65%                                                     |
| Avg Days to Decision                                            | 33                 | 39                 | 165                                                     |
| APPROVED FOR                                                    |                    |                    |                                                         |
| SSI Only                                                        | 60 (61%)           | 13 (54%)           | 5 (45%)                                                 |
| SSDI Only                                                       | 2 (2%)             | 5 (21%)            | 2 (18%)                                                 |
| Both                                                            | 30 (30%)           | 5 (21%)            | 3 (27%)                                                 |
| Not Completed<br>Decision entered, benefit detail not provided* | 7 (7%)             | 1 (4%)             | 1 (9%)                                                  |
|                                                                 |                    |                    | *Please add post decision details including benefit awa |
| DEMOGRAPHICS (OF ALL DECISIO                                    | N5)                |                    |                                                         |
| Male                                                            | 77                 | 20                 | 8                                                       |
| Female                                                          | 66                 | 17                 | 9                                                       |
| Military Service                                                | 54                 | 17                 | 8                                                       |
| Average Age                                                     | 38                 | 38                 | 40                                                      |
| HOUSING STATUS (OF ALL DECISIO                                  | DNS)               |                    |                                                         |
| Outdoors                                                        | 37                 | 3                  | 1                                                       |
| Shelter                                                         | 61                 | 15                 | 6                                                       |
|                                                                 | 6                  | 3                  | 3                                                       |
| Transitional                                                    | 0                  | 3                  | 3                                                       |

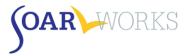

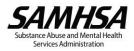

# **Optional Information Summary Report**

This report provides a summary of Post-Decision information entered for SOAR-Assisted Applications (e.g. Medicaid/Medicare reimbursements, back payments, reasons for denial, etc.). The figures represent total amounts for all applications for which post-decision information was entered.

| EIMBURSEMENTS                                                                                                    | Initial SOAR                                                                | Reconsideration                                                             | ALJ Hearings                                                            |
|----------------------------------------------------------------------------------------------------|-----------------------------------------------------------------------------|-----------------------------------------------------------------------------|-------------------------------------------------------------------------|
| Medicare                                                                                                    |                                                                             |                                                                             |                                                                         |
| otal dollar amount                                                                                                    | \$42,402.00 (15)                                                            | \$3,679.00 (6)                                                              | \$100.00 (1)                                                            |
| Average per applicant                                                                                                    | \$2,826.80                                                                  | \$613.17                                                                    | \$100.00                                                                |
| Medicaid                                                                                                    |                                                                             |                                                                             |                                                                         |
| Total dollar amount                                                                                                    | \$129,350.00 (33)                                                           | \$50,578.00 (10)                                                            | \$5,300.00 (2)                                                          |
| Average per applicant                                                                                                    | \$3,919.70                                                                  | \$5,057.80                                                                  | \$2,650.00                                                              |
| General or Public Assistance                                                                                                    |                                                                             |                                                                             |                                                                         |
| Total dollar amount                                                                                                    | \$28,218.00 (32)                                                            | \$9,632.00 (12)                                                             | \$1,577.00 (3)                                                          |
| Average per applicant                                                                                                    | \$881.81                                                                    | \$802.67                                                                    | \$525.67                                                                |
| Monthly SSI                                                                                                    |                                                                             |                                                                             |                                                                         |
| Monthly 551                                                                                                    |                                                                             |                                                                             |                                                                         |
|                                                                                                    |                                                                             |                                                                             |                                                                         |
| Total dollar amount                                                                                                    | \$53,853.00 (81)                                                            | \$9,993.00 (16)                                                             | \$3,053.00 (5)                                                          |
| Total dollar amount<br>Average per applicant                                                                                                 | \$53,853.00 (81)<br>\$664.85                                                | \$9,993.00 (16)<br>\$624.56                                                 | \$3,053.00 (5)<br>\$610.60                                              |
|                                                                                                    |                                                                             |                                                                             |                                                                         |
| Average per applicant                                                                                                    |                                                                             |                                                                             |                                                                         |
| Average per applicant<br>Monthly SSDI                                                                                                    | \$664.85                                                                    | \$624.56                                                                    | \$610.60                                                                |
| Average per applicant<br>Monthly SSDI<br>Total dollar amount                                                                                 | \$664.85<br>\$17,088.00 (29)                                                | \$624.56<br>\$8,649.00 (11)                                                 | \$610.60<br>\$1,100.00 (2)                                              |
| Average per applicant<br>Monthly SSDI<br>Total dollar amount<br>Average per applicant                                                        | \$664.85<br>\$17,088.00 (29)                                                | \$624.56<br>\$8,649.00 (11)                                                 | \$610.60<br>\$1,100.00 (2)                                              |
| Average per applicant Monthly SSDI Total dollar amount Average per applicant Retroactive Payments                                            | \$664.85<br>\$17,088.00 (29)<br>\$589.24                                    | \$624.56<br>\$8,649.00 (11)<br>\$786.27                                     | \$610.60<br>\$1,100.00 (2)<br>\$550.00                                  |
| Average per applicant Monthly SSDI Total dollar amount. Average per applicant Retroactive Payments Total dollar amount.                      | \$664.85<br>\$17,088.00 (29)<br>\$589.24<br>\$327,034.00 (45)               | \$624.56<br>\$8,649.00 (11)<br>\$786.27<br>\$204,178.00 (13)                | \$610.60<br>\$1,100.00 (2)<br>\$550.00<br>\$18,700.00 (3)               |
| Average per applicant Monthly SSDI Total dollar amount. Average per applicant Retroactive Payments Total dollar amount.                      | \$664.85<br>\$17,088.00 (29)<br>\$589.24<br>\$327,034.00 (45)               | \$624.56<br>\$8,649.00 (11)<br>\$786.27<br>\$204,178.00 (13)                | \$610.60<br>\$1,100.00 (2)<br>\$550.00<br>\$18,700.00 (3)               |
| Average per applicant Monthly SSDI Total dollar amount. Average per applicant Retroactive Payments Total dollar amount Average per applicant | \$664.85<br>\$17,088.00 (29)<br>\$589.24<br>\$327,034.00 (45)<br>\$7,267.42 | \$624.56<br>\$8,649.00 (11)<br>\$786.27<br>\$204,178.00 (13)<br>\$15,706.00 | \$610.60<br>\$1,100.00 (2)<br>\$550.00<br>\$18,700.00 (3)<br>\$6,233.33 |

#### **Non-SOAR Summary Report**

This report provides information similar to the Overview Summary Report, but for non-SOAR-assisted applications. OAT allows SOAR-trained case managers to track assistance provided to individuals that are not experiencing or at-risk of homelessness, or who otherwise are not appropriate for SOAR services. Non-SOAR Cases can also include applications for which the following SOAR Critical Components were *NOT* utilized: becoming the applicant's Appointed Representative (via the SSA-1696), collecting medical records, and/or writing a Medical Summary Report.

# Export to Excel or Display as a PDF

Once a Summary Report has been generated, you have the option to export the information to Excel, or display and print as a PDF. These options are located just below the "Filter" button.

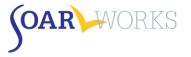

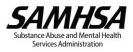

# **User Summary Report**

This report is available **only** to SOAR Leads, and displays information about all SOAR users that fall within the Leader's Agency, Localit(ies), or State.

|                         |                             |            |        | Use           |       | mary l  | Reports   | 5           |                         |    |          |       |
|-------------------------|-----------------------------|------------|--------|---------------|-------|---------|-----------|-------------|-------------------------|----|----------|-------|
| ounties/Parishe         | 5                           |            | City   |               |       | Role    |           |             |                         |    |          |       |
| Show All<br>Test County |                             | ^          | Choo   | se cities     |       | Show    | v All     |             | ·                       |    |          |       |
|                         |                             | Ψ.         |        |               |       |         |           |             |                         |    |          |       |
| raining Type            |                             |            | Fundir | пд Туре       |       |         | _         | Filter      | _                       |    |          |       |
|                         |                             |            |        |               |       |         |           |             |                         |    |          |       |
| SOAR Users              |                             |            |        |               |       |         |           |             |                         |    | Export R | eport |
| Show 10                 | <ul> <li>entries</li> </ul> |            |        |               |       |         |           |             | Search:                 |    |          |       |
| Created 1               | Last Login 🎼                | First Name | ļţ     | Last Name 🛛 🕸 | Email | State 👘 | City ↓7   | Role I1     | Agency                  | 11 | Cases    | 1t    |
| 05/01/2018              |                             | Mike       |        | Kilpatrick    |       | YY      | Test City | Case Worker | Agency One for Training |    | 0        |       |
| 05/14/2015              | 06/03/2015                  | Lucy       |        | Jones         |       | YY      | Test City | Case Worker | Agency Two              |    | 0        |       |
| 10/23/2018              |                             | Mike       |        | Kilpatrick    |       | YY      | Test City | Case Worker | Agency Two              |    | 0        |       |
| 05/14/2015              | 02/05/2019                  | Sarah      |        | Smith         |       | YY      | Test City | Local Lead  | Agency One              |    | 23       |       |

## SOAR Users Grid

#### Columns

- Date Account Created, Last Log-in, First/Last Name, Email, State, City, Role, Agency, Total Cases
- Click on any column heading to sort.

## **View Agency/Applications**

- Click on a User's Agency name to view all users from that agency (this will take you to the Admin: Users
  page and automatically apply an Agency filter).
- Click on User's # of Cases to view all of their applications (this will take you to the Applications Page and automatically apply a User filter).

#### **Filters**

- Agency Leads can filter by User Role, Training Type, and Funding Type.
- Local Leads can a filter by County.
- State Leads can also filter by City.

#### Export to Excel or Display as a PDF

Once a User Summary Report has been generated, you have the option to export the information to Excel.

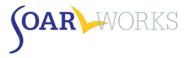

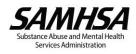

# **Using Filters**

| Veteran       | Age                          | Living Situation                                                          | Filter by Date of Decision     |
|---------------|------------------------------|---------------------------------------------------------------------------|--------------------------------|
| Show All      | <ul> <li>Show All</li> </ul> | <ul> <li>Select All</li> </ul>                                            | <u>01/01/2000 - 02/05/2019</u> |
| Training Type | Funding Type                 | Outdoors (e.g., street, abandoned o<br>Shelter                            |                                |
| Show All      | Show All                     | Transitional     Own or someone else's apartment,     SRO, boarding house | .1<br>•                        |
|               |                              |                                                                           | Filter                         |
|               |                              |                                                                           | 🗙 Reset                        |

#### Report Filters Available to All Users

#### Veteran

Whether or not the applicant is a Veteran of the U.S. Military

#### Age

- Child (under 18): SSI applications for children under the age of 18.
- Adult (18 and over): SSI/SSDI applications for adults age 18 and over
- Custom: Customize your age parameters

#### **Training Type**

 Choose the SOAR training that the case worker has attended, based on information provided during registration.

#### Funding Type

 Choose the type of funding that supports the case worker's agency/position, based on information provided during registration.

#### **Living Situation**

- You can select one type or hold down the Control key while you click on/select more than one.
- If you are looking to view applicants who were not experiencing or at-risk of homelessness, choose "Non-SOAR" Summary Report type discussed above.

#### **Date of Decision**

• Choose from pre-set ranges or create a custom date range.

#### **Role-Based Filters**

Additional filters are available based on the user's role and the data that is available to them.

- Agency Leads: Users
- Local Leads: Counties, Agencies, Users
- State Team Leads: Counties, Agencies, Users, City (User Summary Report only).
- Choose filters and click the green "Filter" button. To clear all Filters, click "x Reset."

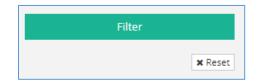

If you have any questions about SOAR OAT please contact the SAMHSA SOAR TA Center at soaroat@prainc.com